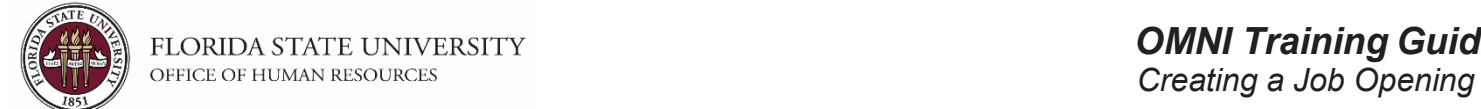

## **Creating a Job Opening**

#### **Understanding the Process:**

This training guide covers the steps to create a Faculty, Staff (A&P and USPS), or OPS job opening. The job opening is an integral step, as it drives the recruitment process. The OMNI recruitment process starts with the department creating a job opening to advertise a vacant or soon to be vacant position.

Once all of the information has been reviewed and confirmed, the Recruiter will approve and post the job opening in OMNI. The job opening initiator will receive an email with key information and resources. For Staff positions, the email will include a snapshot of the current market analysis (salary range) for the job code being advertised.

#### **Key Information:**

- Required Role: **FSU\_SS\_MANAGER**
- Position Number (*for Staff and Faculty positions*)
- [Job Classification Specifications](https://cfprd.its.fsu.edu/hr/class_specs_public/?job_type=all)
- \* For Staff Positions: Pull & reference the [Position Description](https://hr.fsu.edu/sites/g/files/upcbnu2186/files/PDF/Publications/training/ViewingandPrintingaPositionDescriptionJobAid.pdf) prior to completing steps below.\*
- Job Posting Checklists:
	- o [Faculty positions](https://hr.fsu.edu/pdf/publications/employment/FacultyRequiredPostingDescriptions_checklist.pdf)
	- o Staff [positions](https://hr.fsu.edu/sites/g/files/upcbnu2186/files/_content/ers/pdf/job-posting-checklists/staff-checklist.pdf)
	- o [OPS jobs](https://hr.fsu.edu/sites/g/files/upcbnu2186/files/_content/ers/pdf/job-posting-checklists/ops-checklist.pdf)
- [Faculty and Staff Search Training](https://hr.fsu.edu/sites/g/files/upcbnu2186/files/PDF/Publications/employment/Search-Committee-Training-Registration-Instructions.pdf)

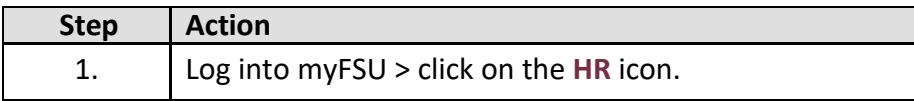

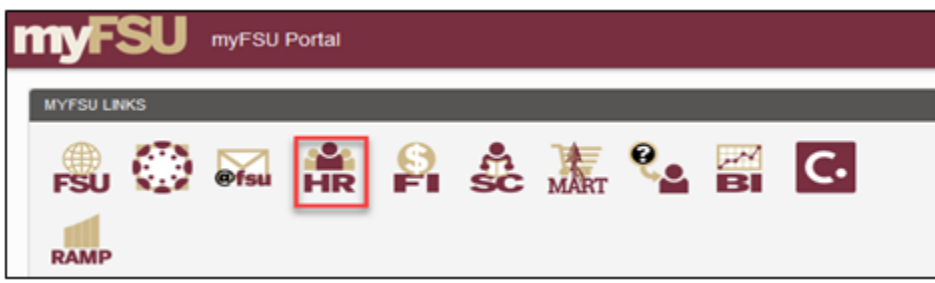

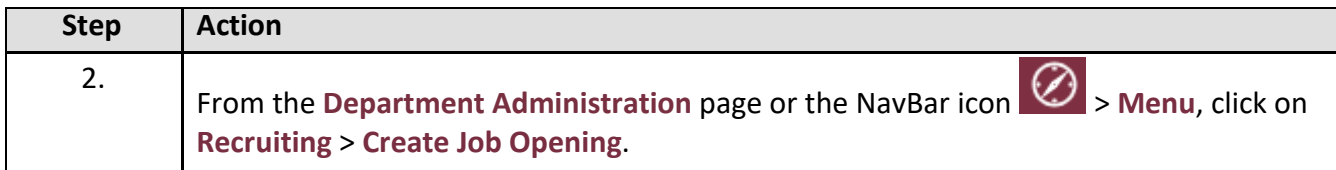

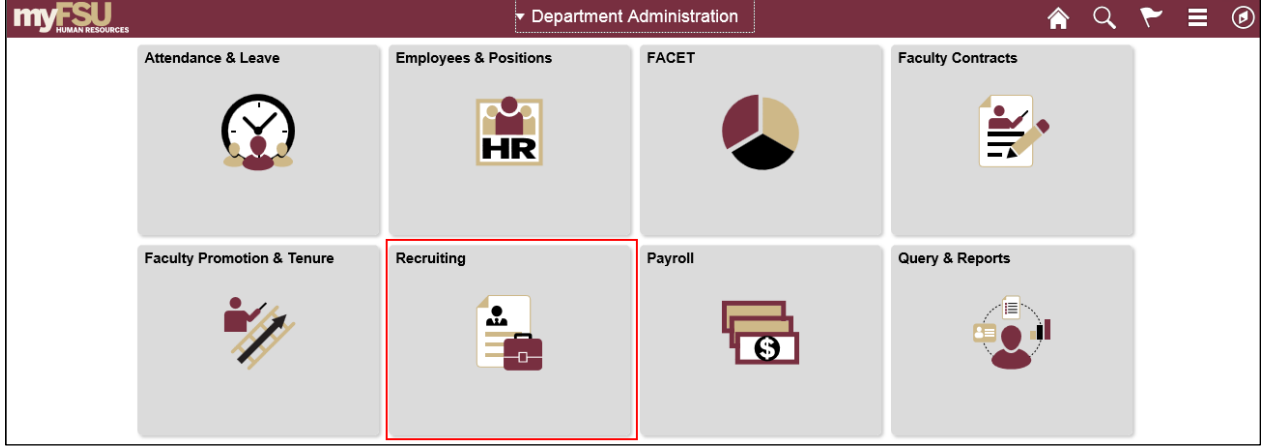

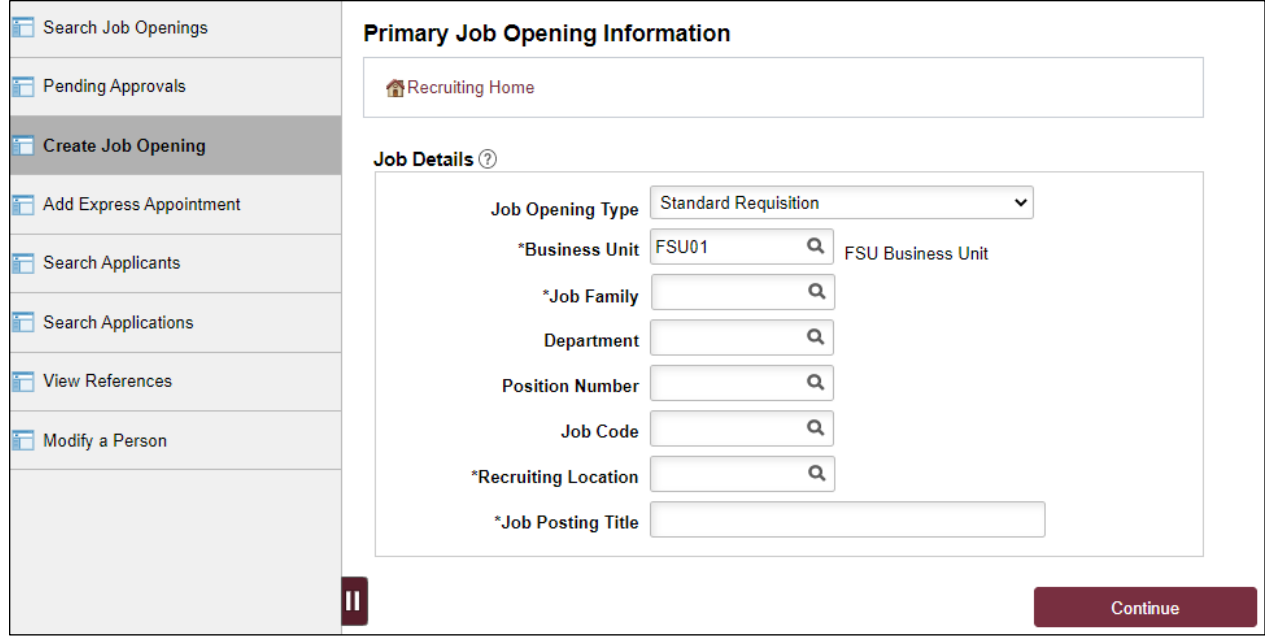

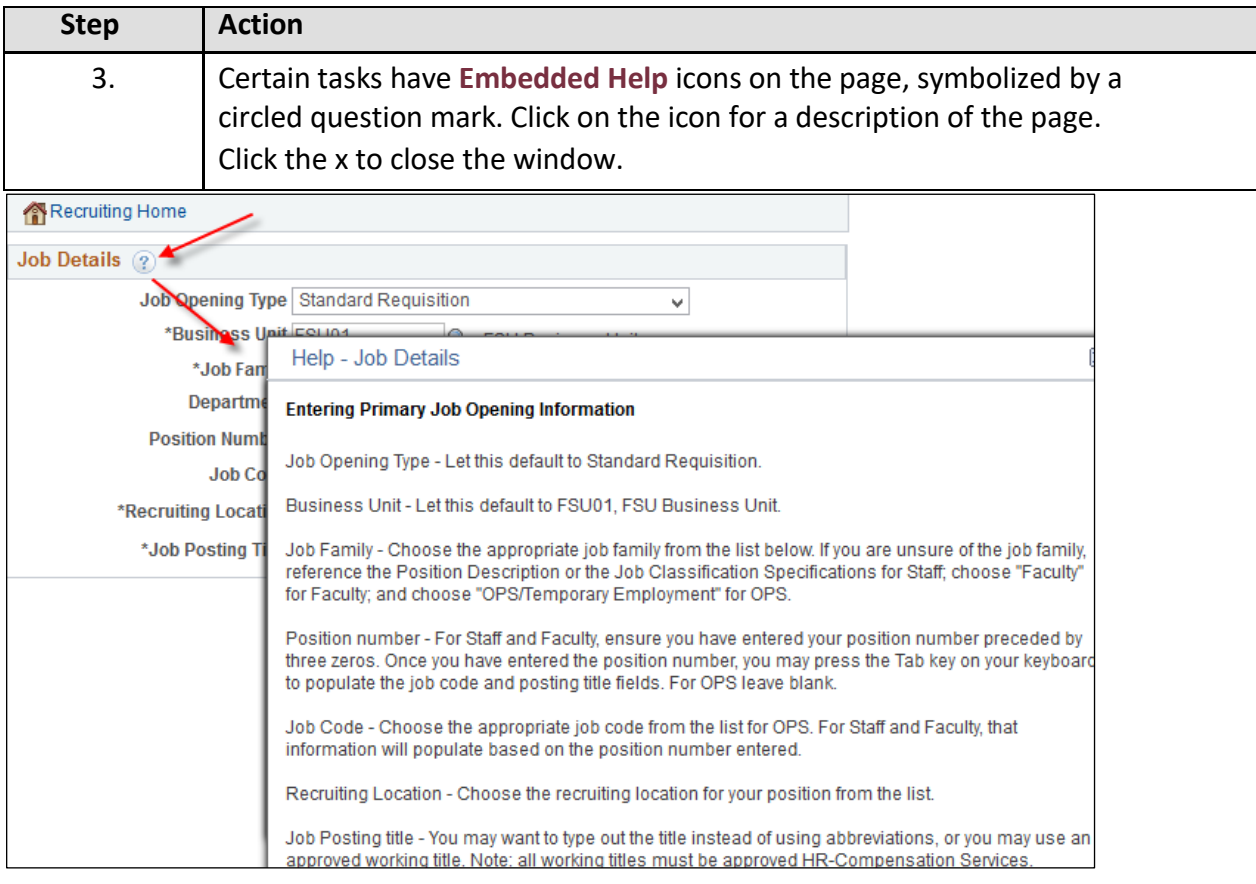

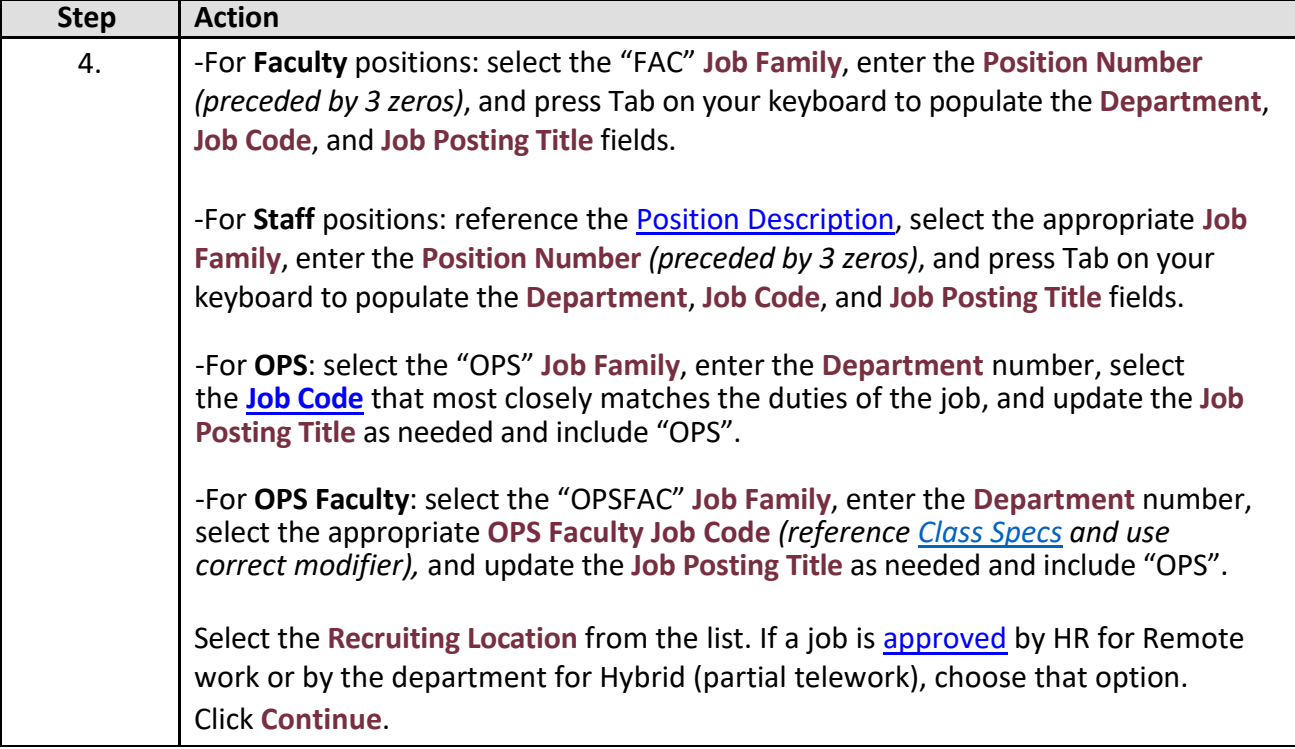

#### *Example for Salaried Staff position:*

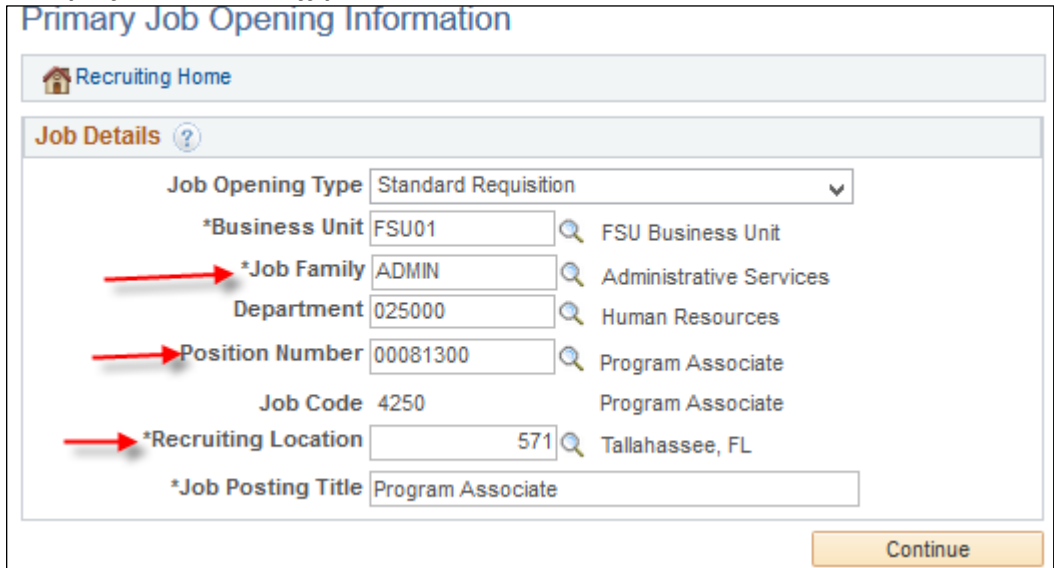

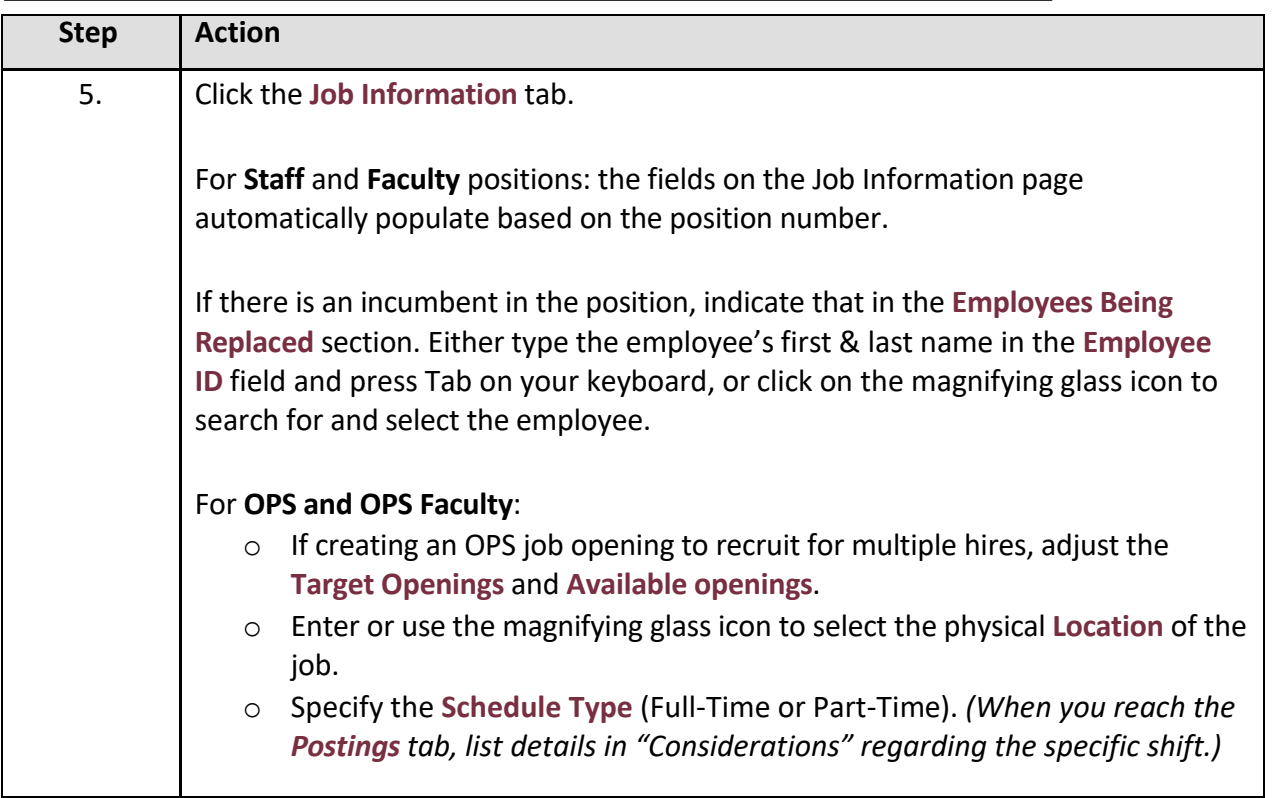

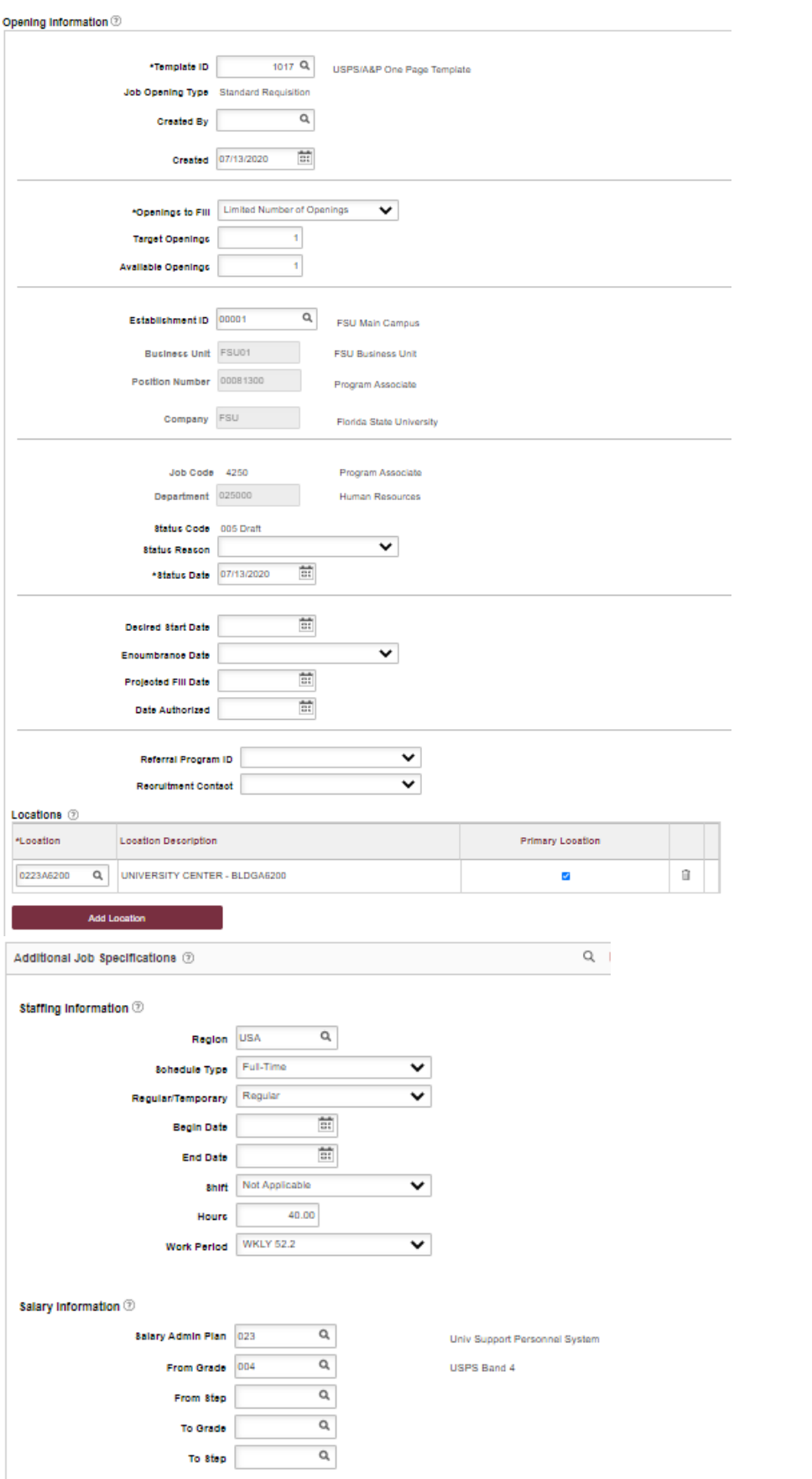

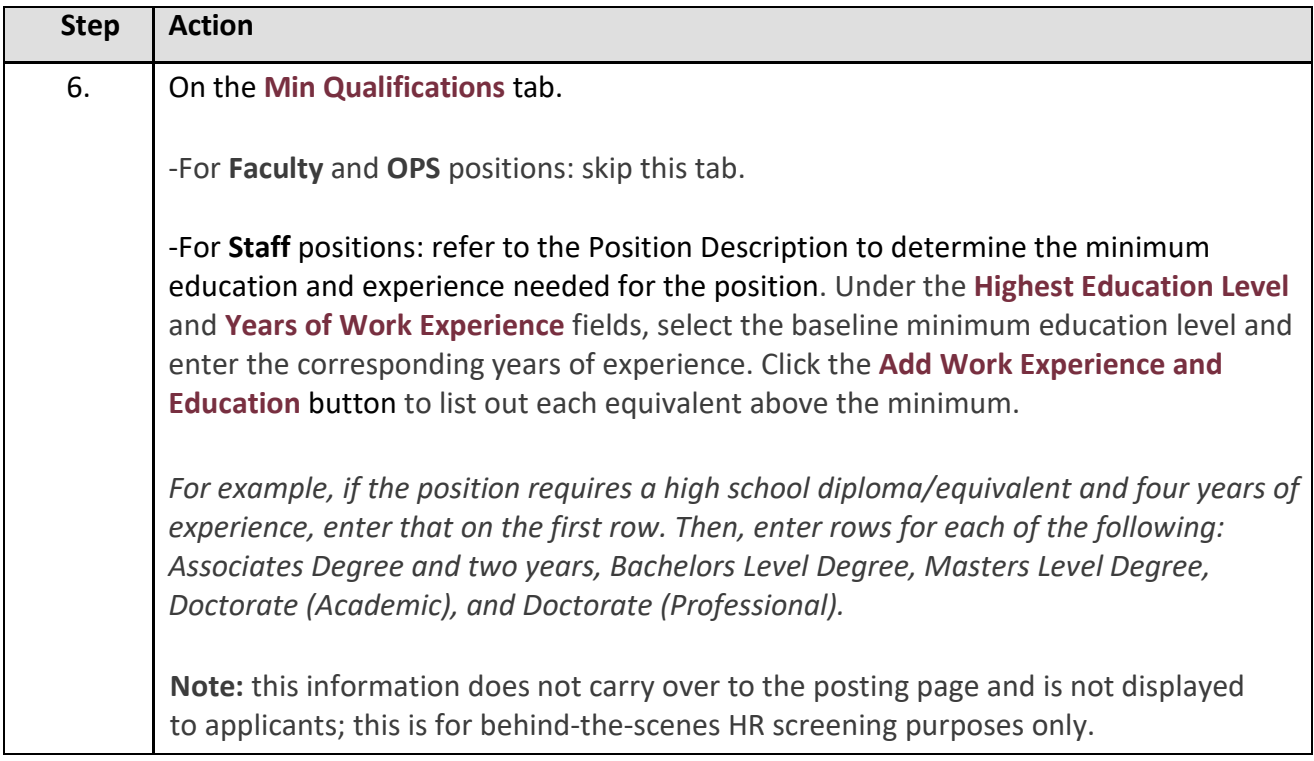

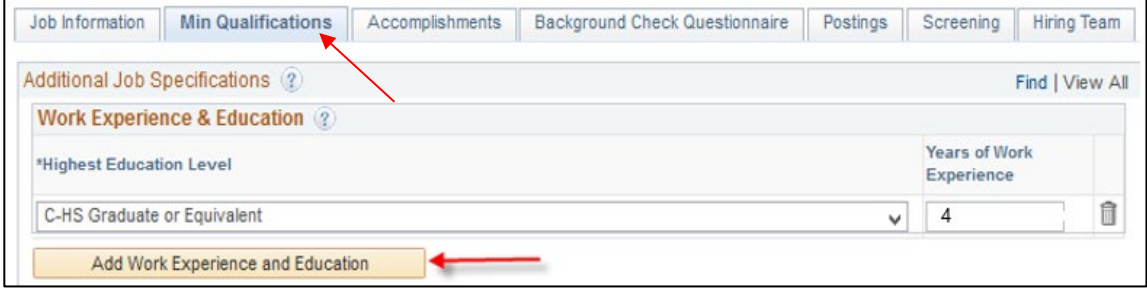

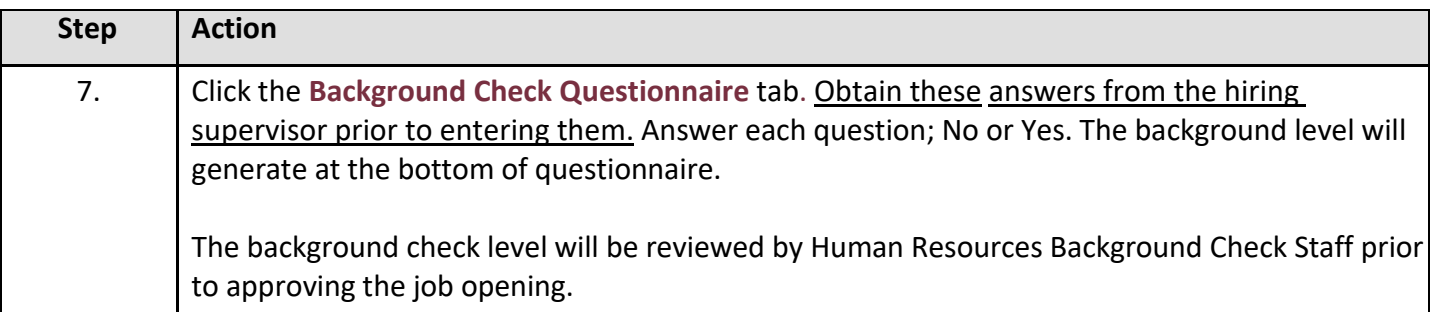

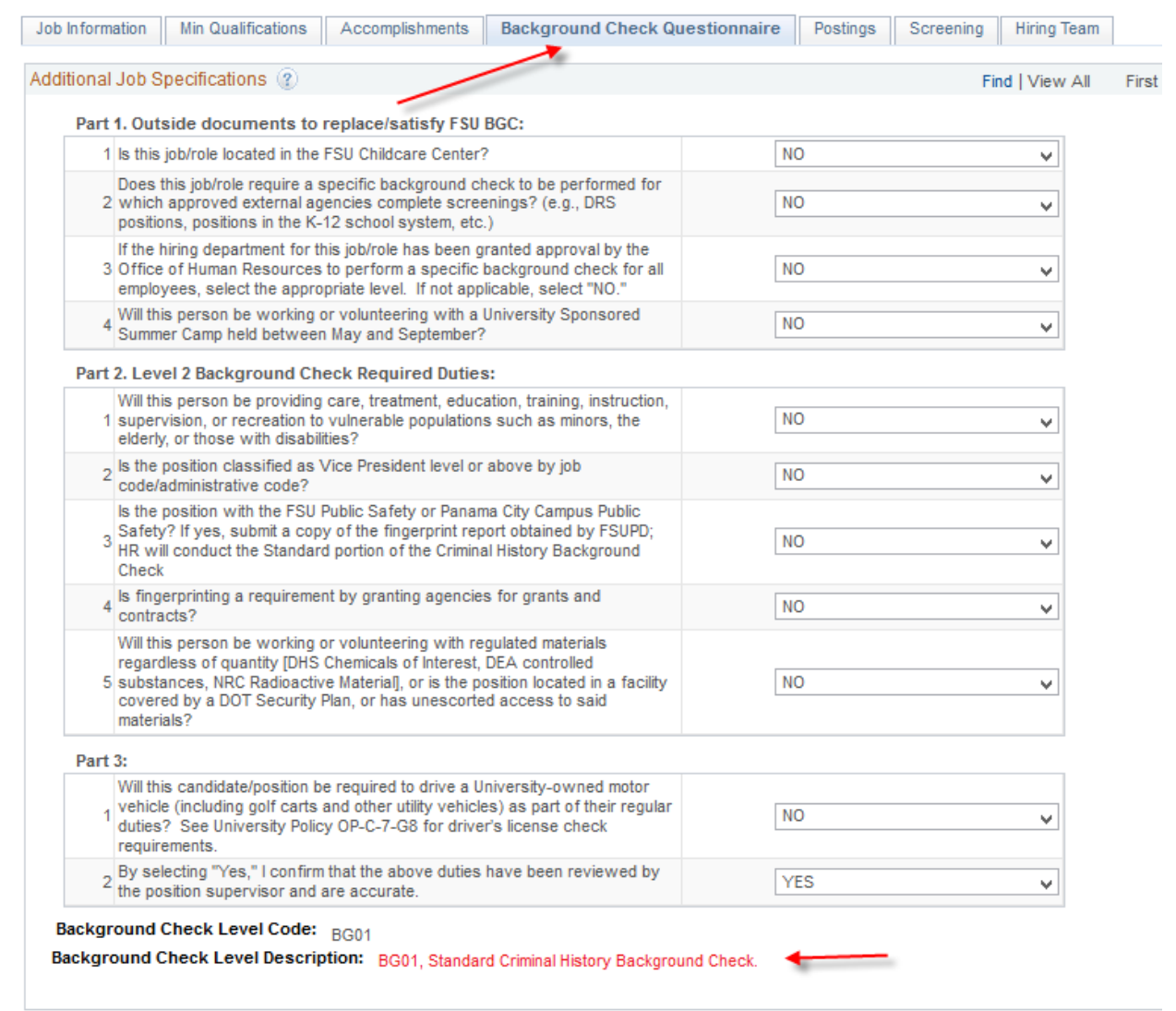

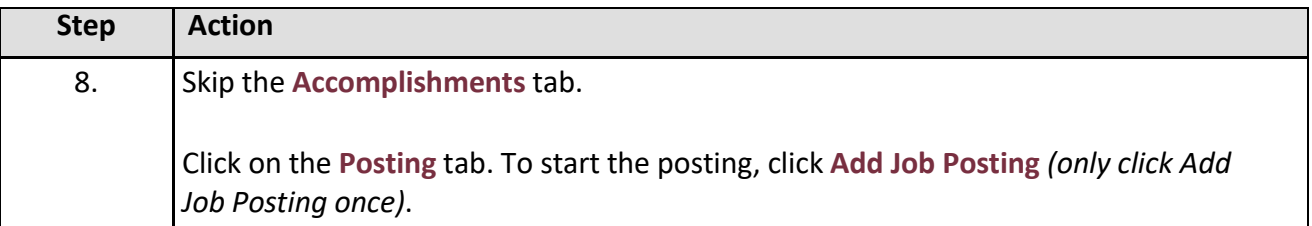

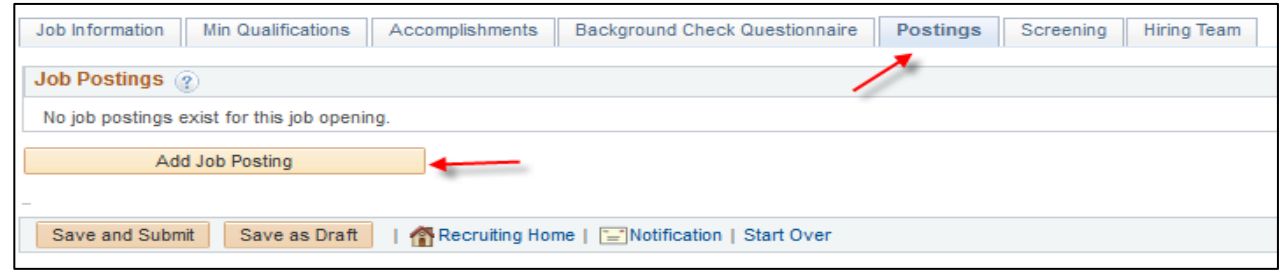

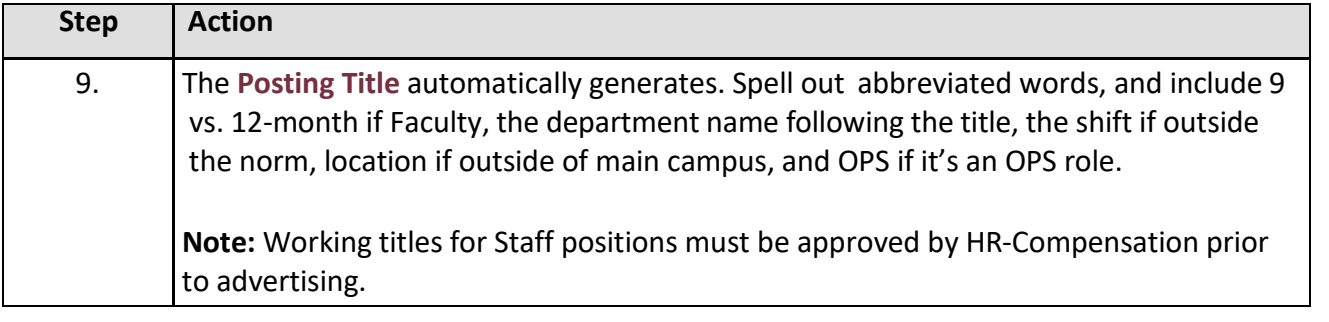

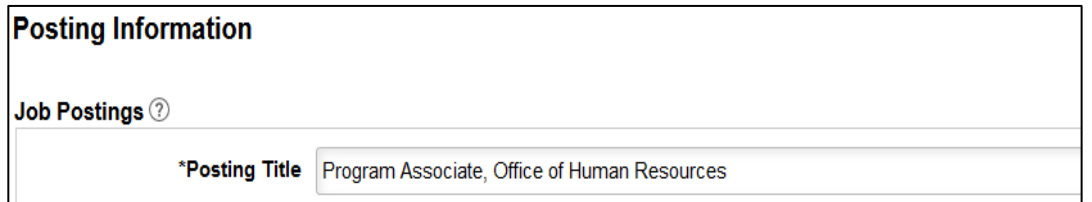

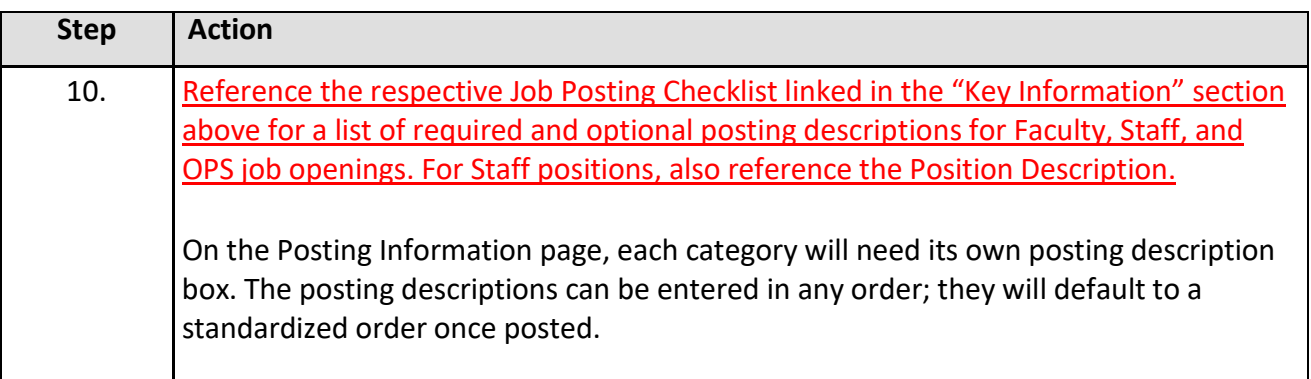

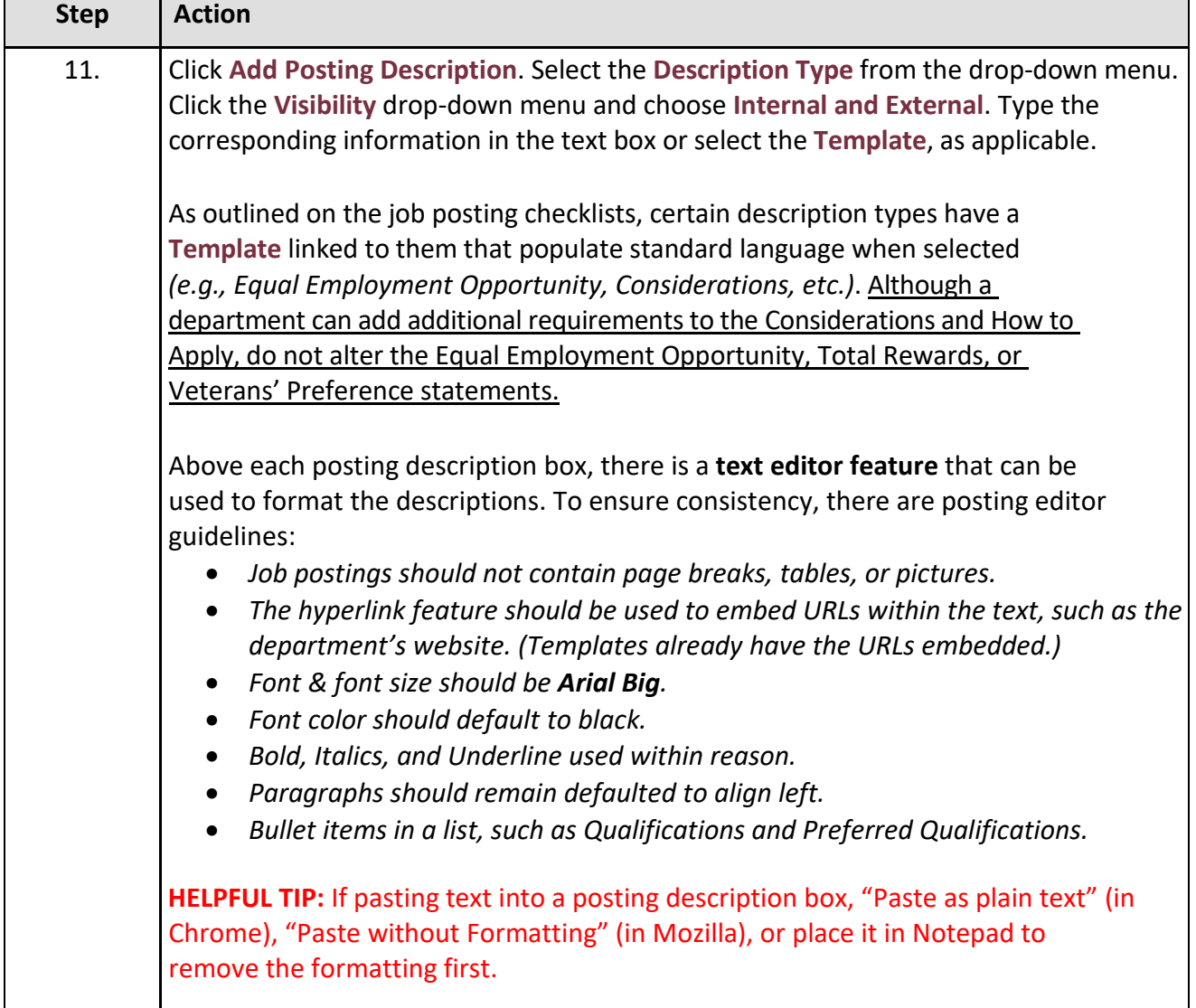

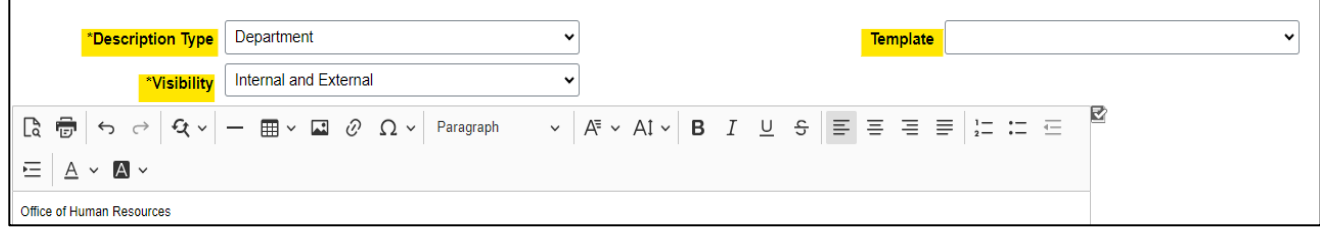

*Creating a Job Opening*

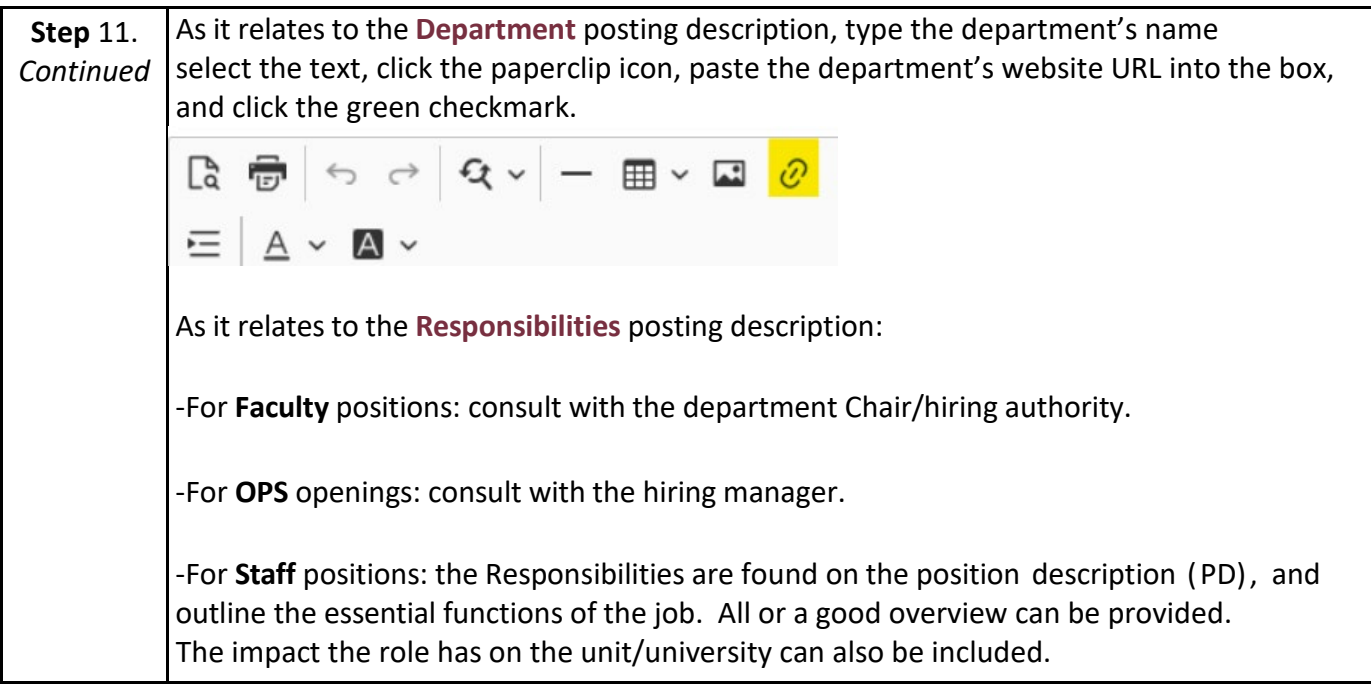

*Click Add Posting Description for each required posting description type box.* 

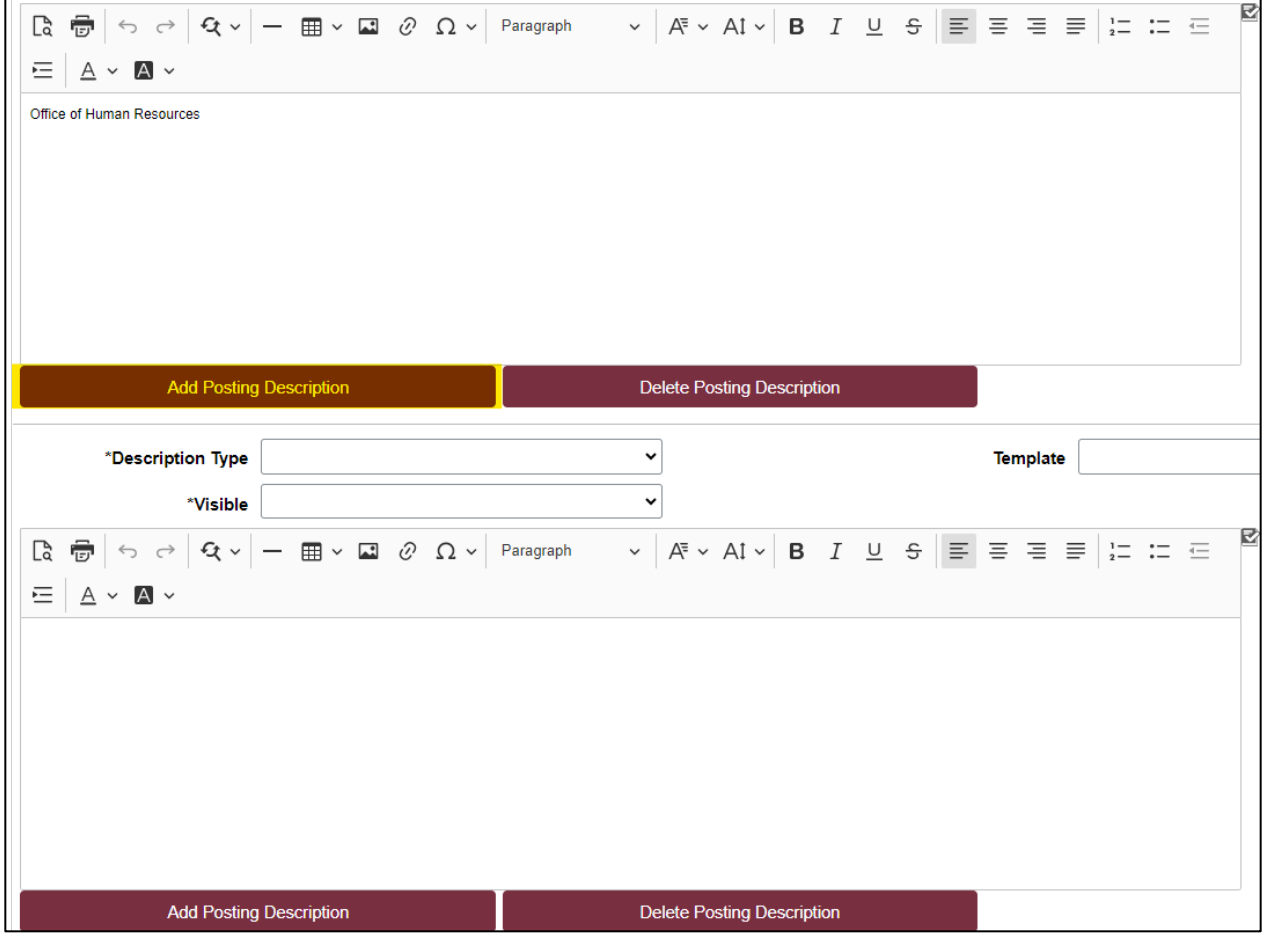

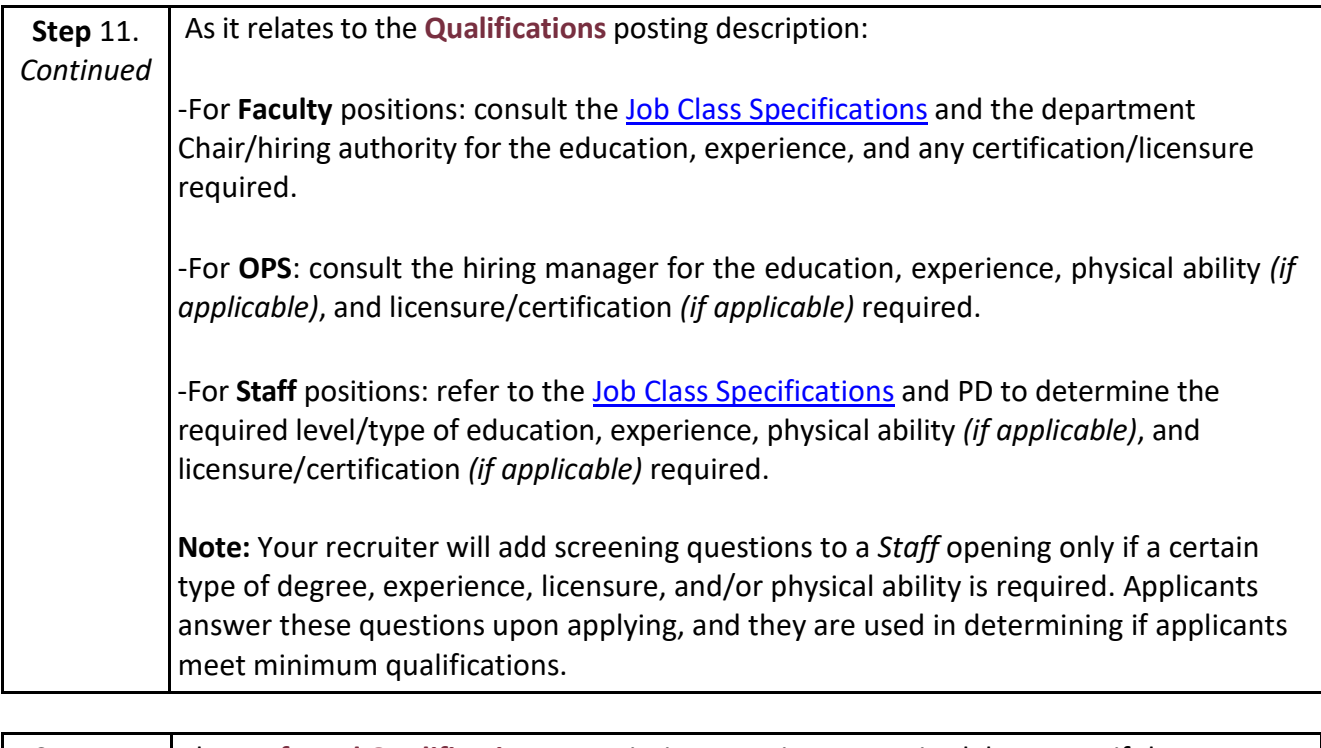

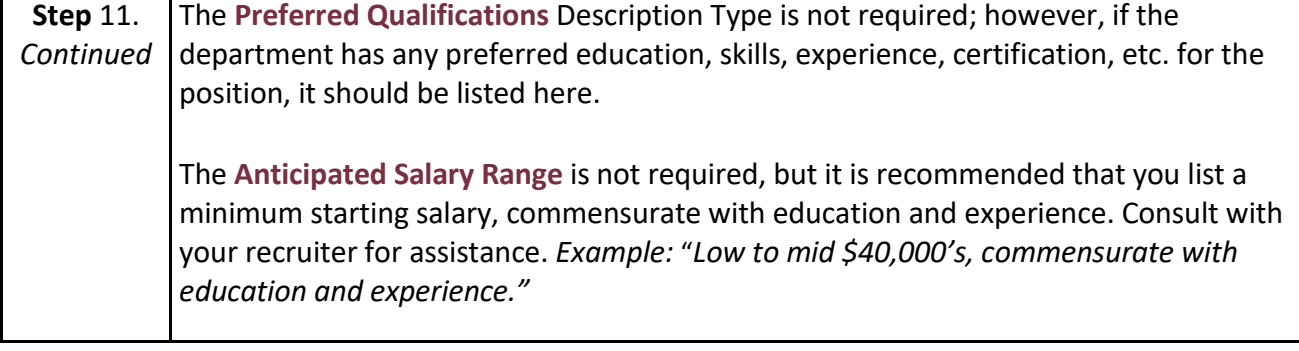

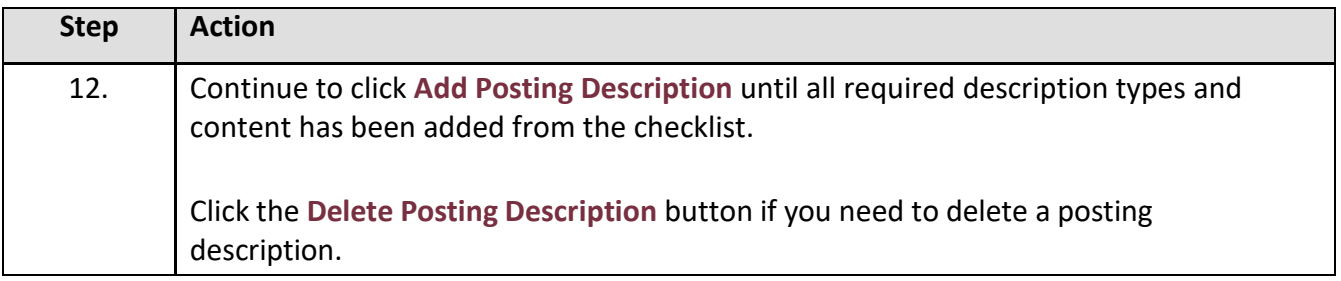

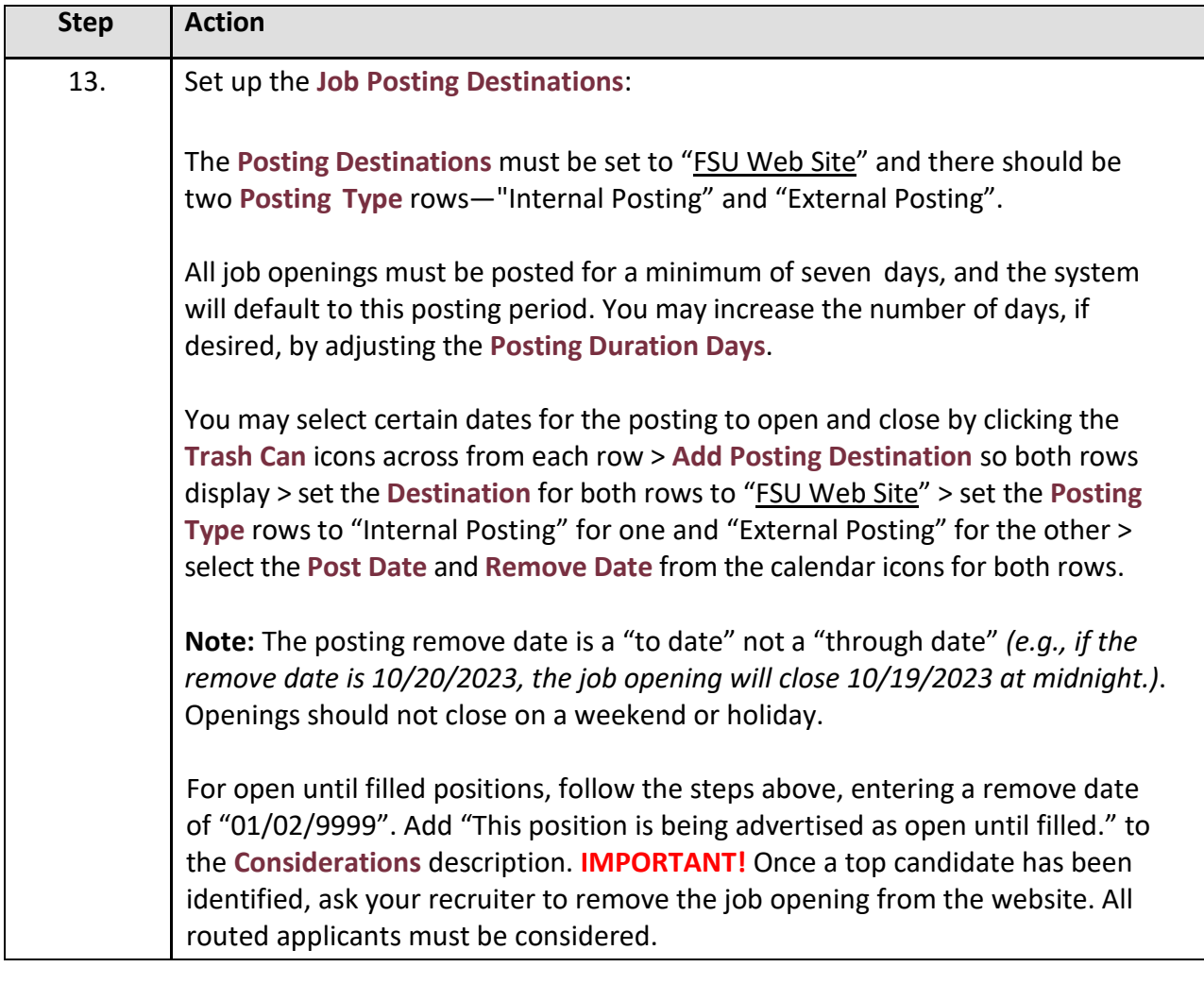

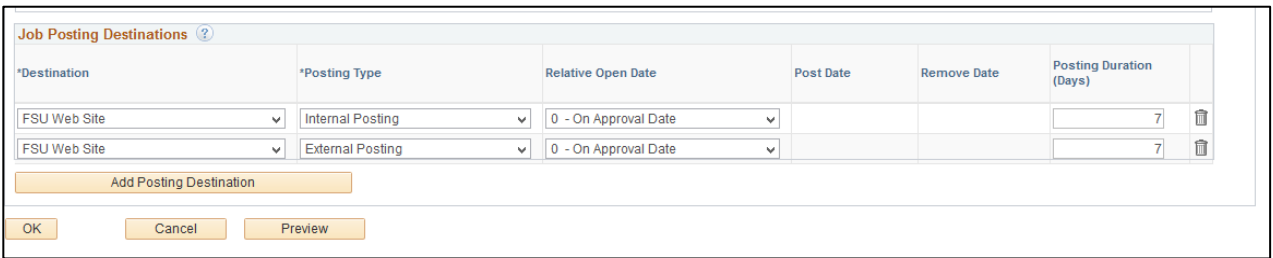

*Creating a Job Opening*

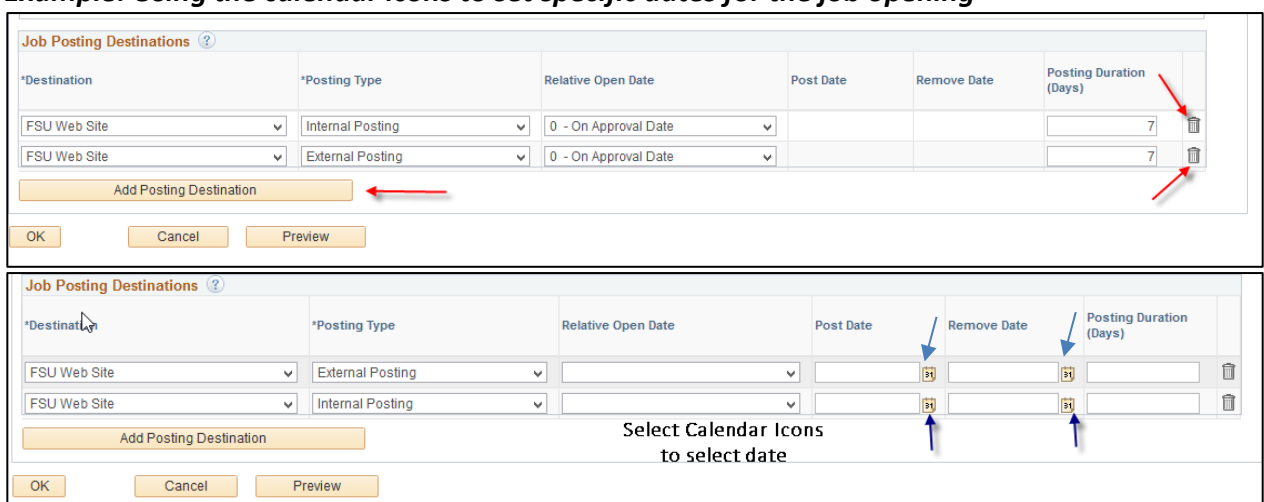

## *Example: Using the calendar icons to set specific dates for the job opening*

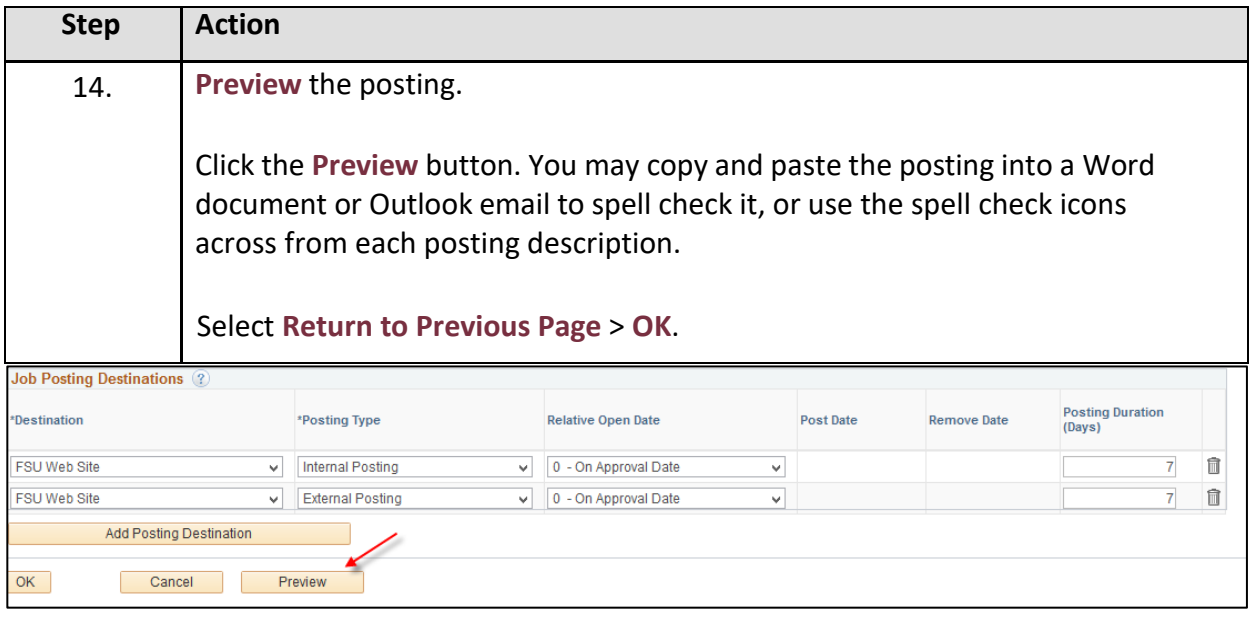

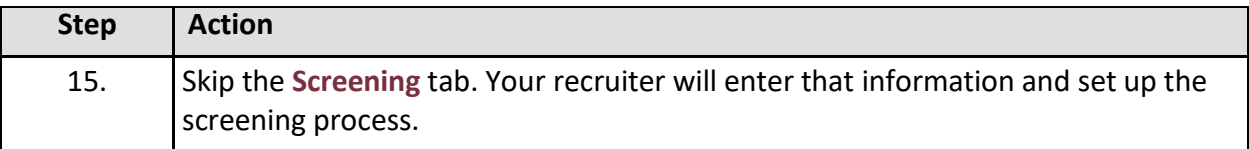

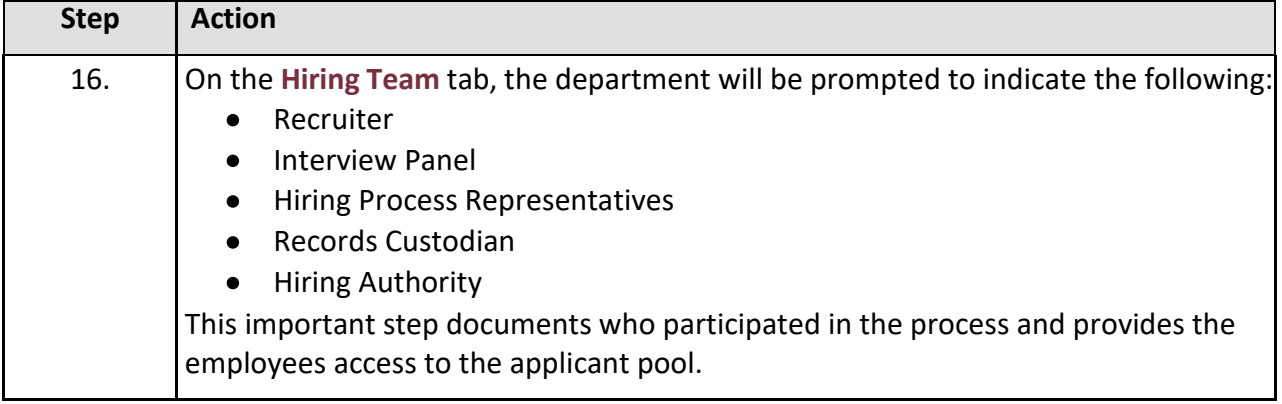

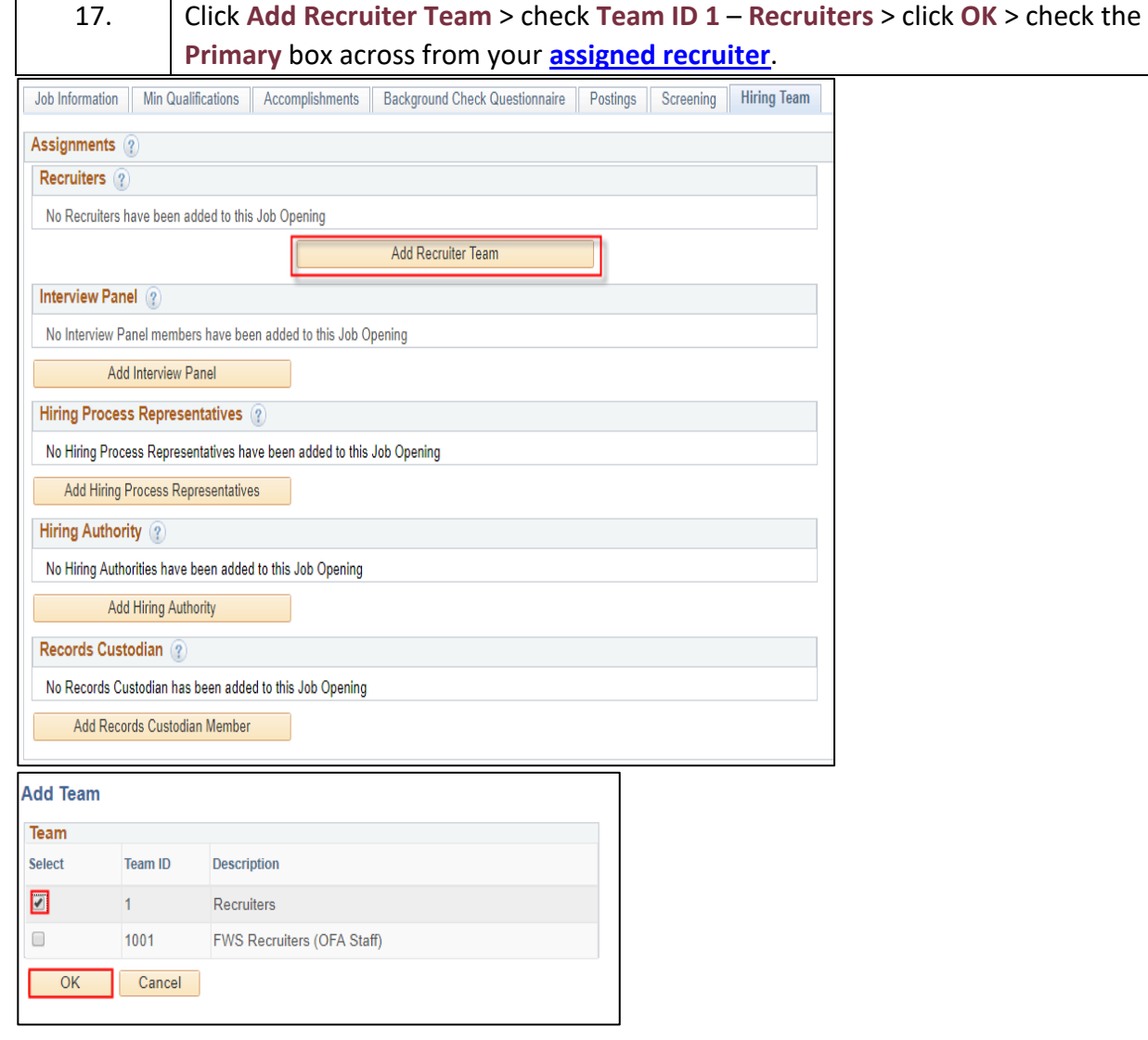

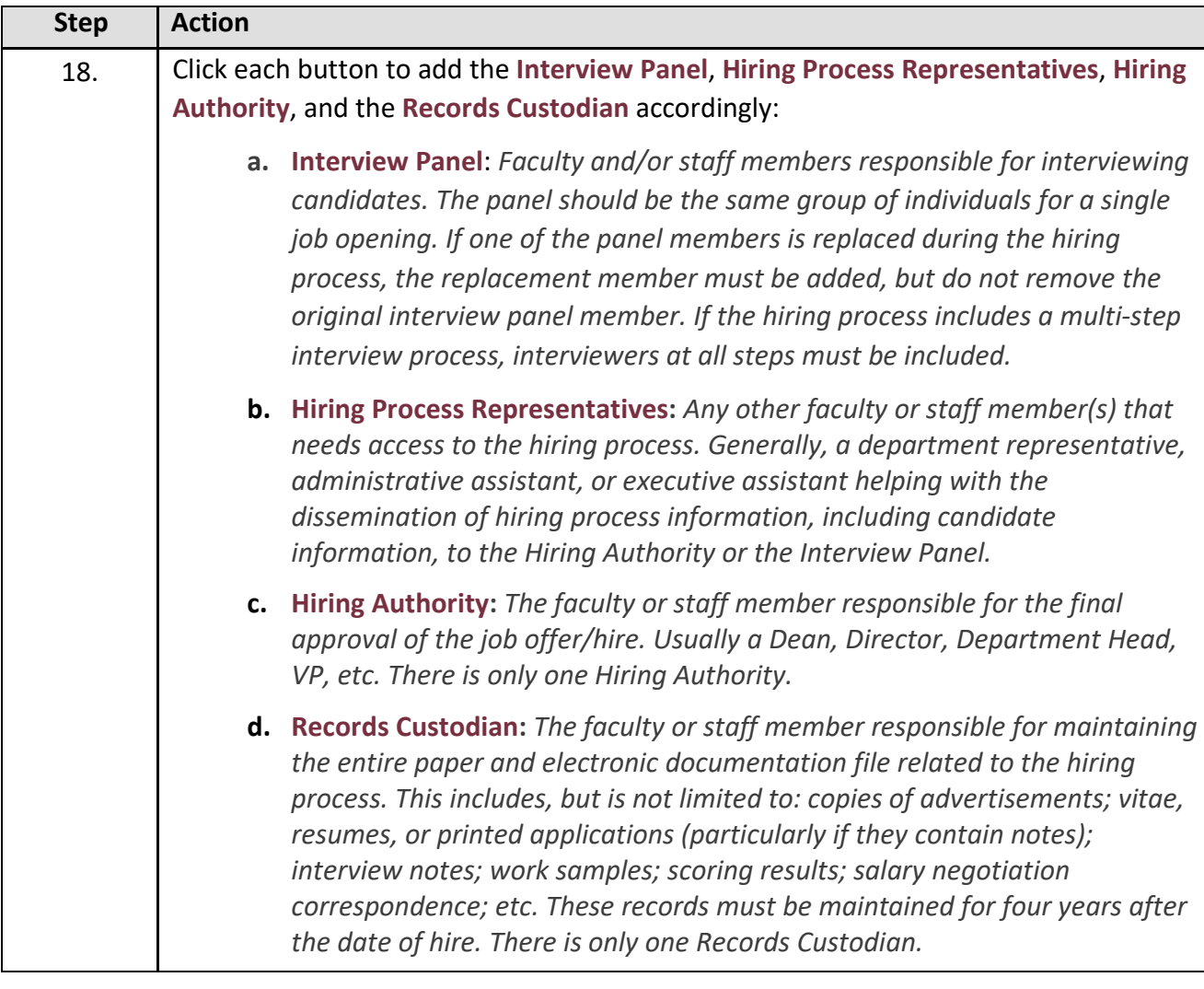

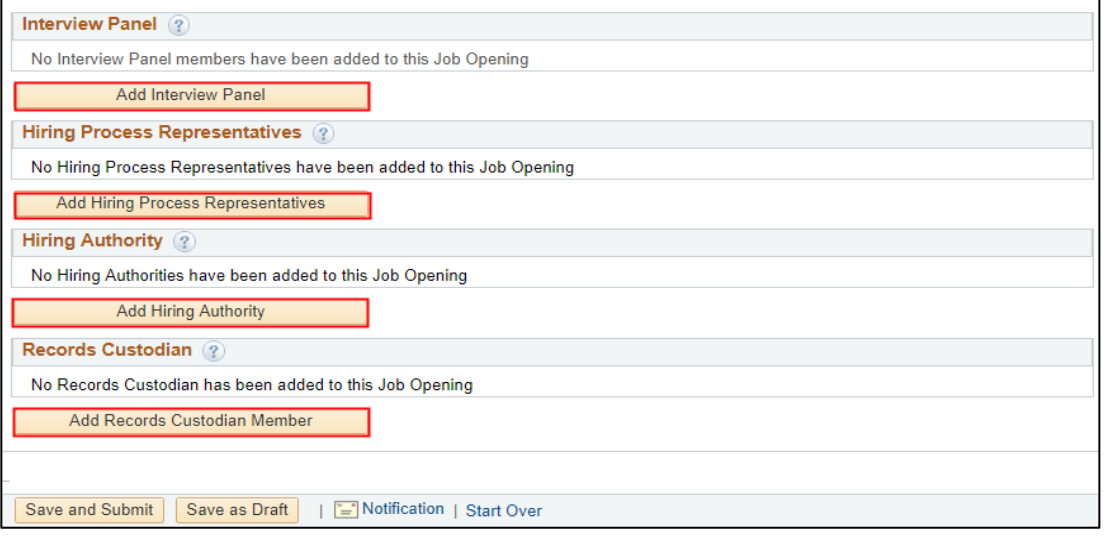

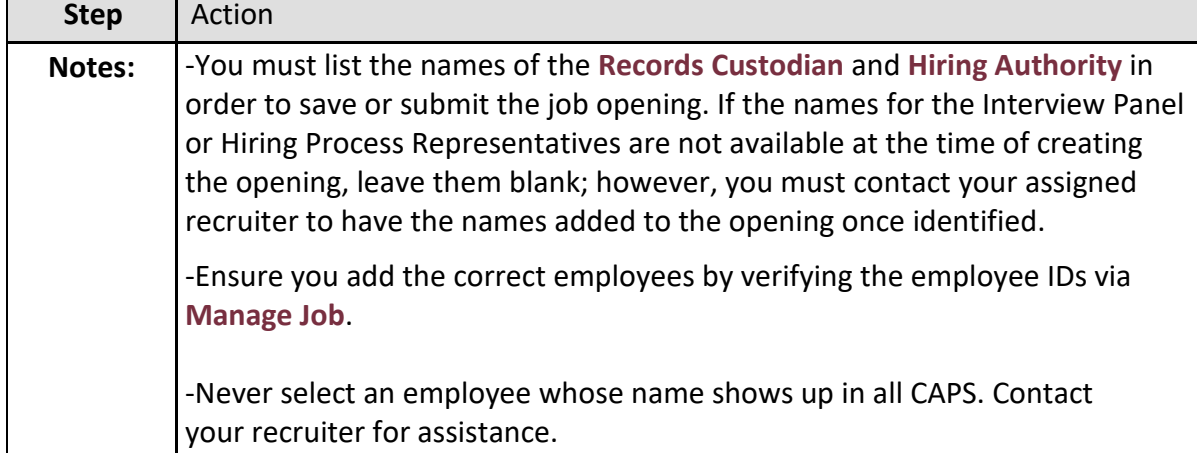

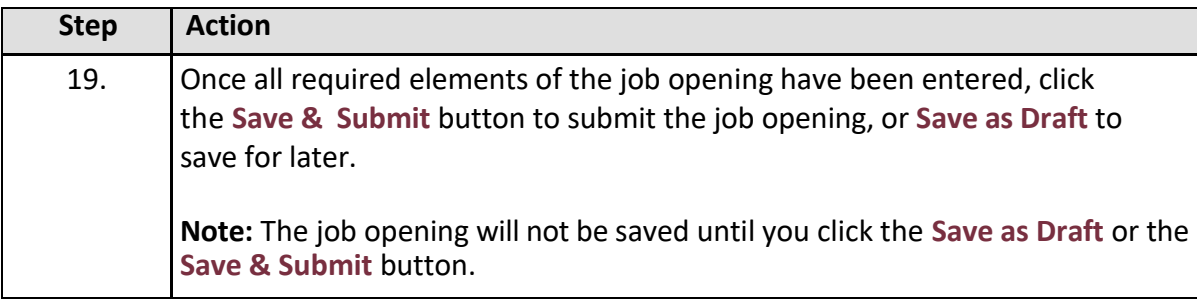

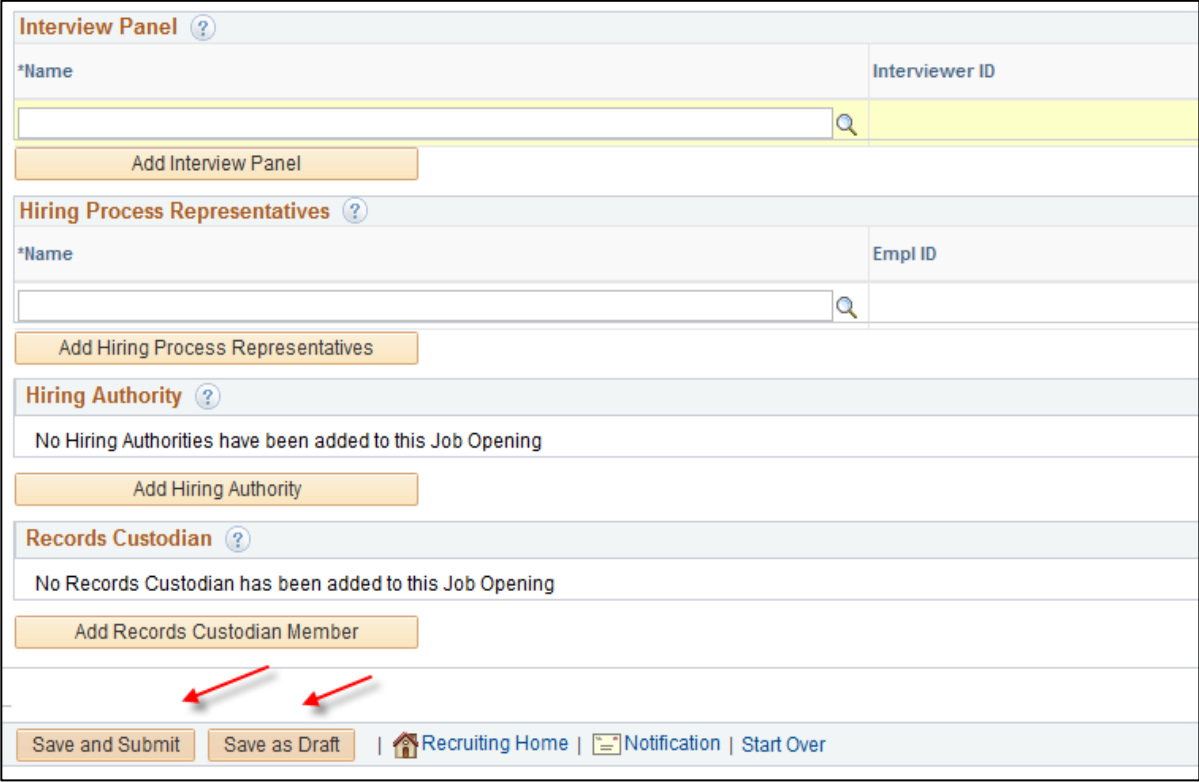

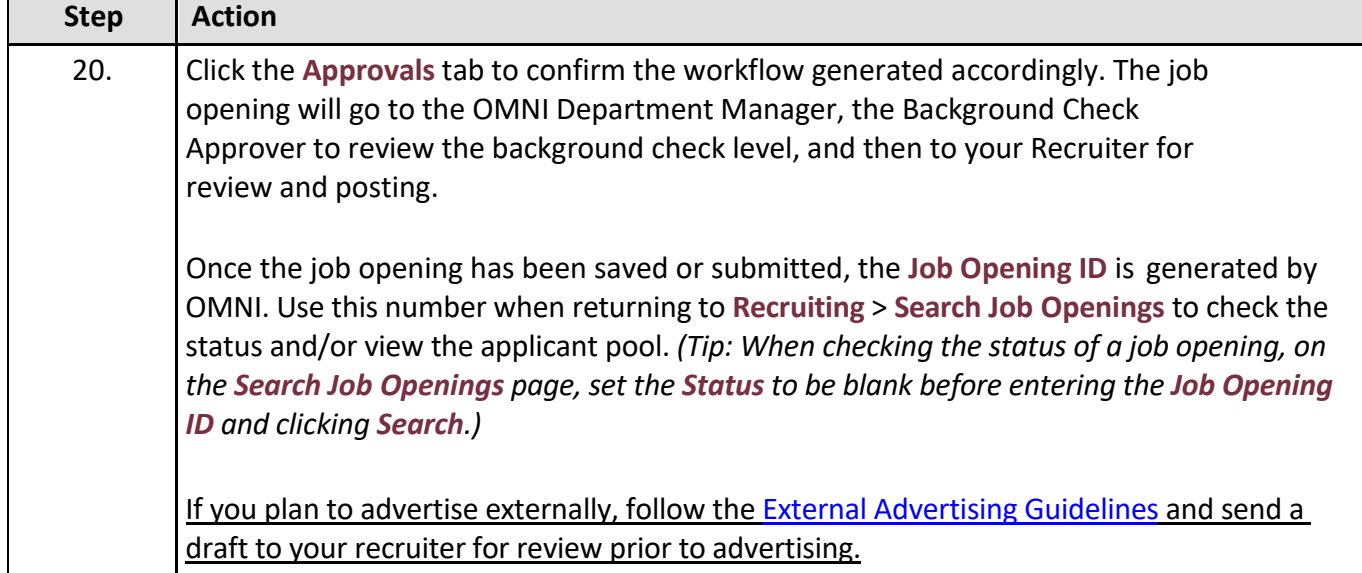

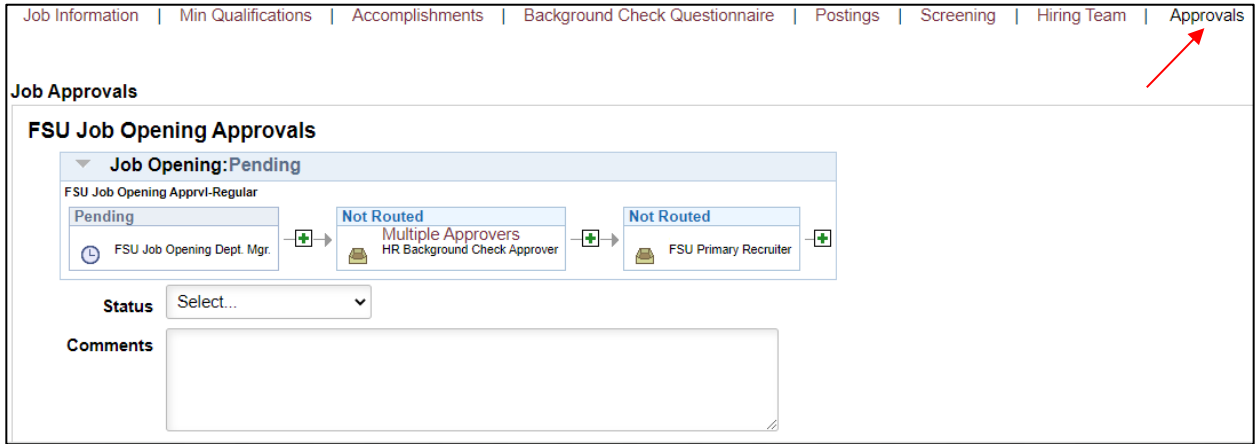

### **Congratulations!** You have completed this topic.

**Questions on these procedures?** Contact your **[Assigned Recruiter](https://hr.fsu.edu/sites/g/files/upcbnu2186/files/PDF/docs/Analyst-and-Recruiter-Departmental-Assignments.pdf)**.